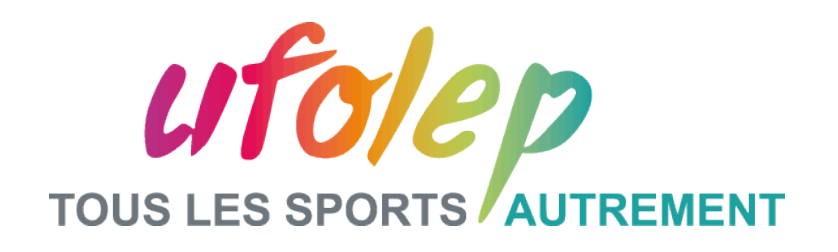

# **WEB SEMINAIRE RESEAUX SOCIAUX**

Fédération sportive de

a ligue de 'enseignement

n avenir par l'éducation populaire

**FORMATION ADCOSOFT - Mardi 20 Janvier 2015** 

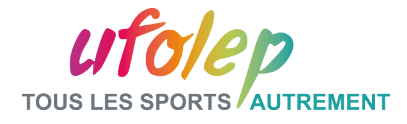

#### Sommaire :

**Partie I Introduction**

**Partie II Les plus populaires**

**Partie III Le Gestionnaire de Communauté** 

**Partie IV Les Recommandations**

**Partie V Avantages/Inconvénients**

**Conclusion**

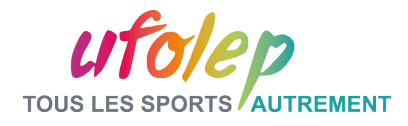

#### Partie I – Introduction : La Finalité

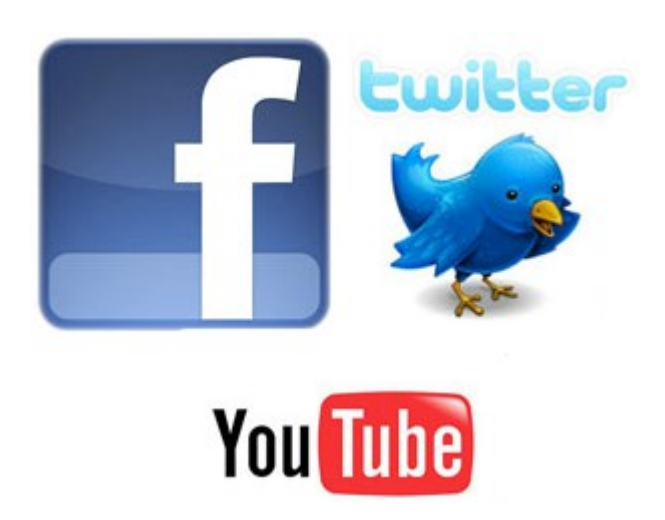

Un réseau social est constitué d'individus ou de groupes reliés par des valeurs, des intérêts commun, des affinités et des intérêts partagés.

La finalité de l'association avec les réseaux sociaux est de promouvoir son association.

La valeur d'un bon réseau est évaluée quantitativement et qualitativement.

Un contenu adéquat à une ligne éditoriale précise;

Une information ciblée, pertinente et actualisée;

Le but étant d'attirer le plus d'adhérents possible.

Plus on donne, plus on reçoit!

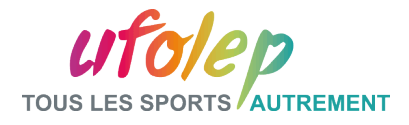

## Partie I – Introduction : Les Objectifs

Les Objectifs de l'association sont les suivants :

- Faire connaître l'association.
- Faire découvrir les activités.
- Valoriser les projets.
- Attirer de nouveaux adhérents.

- Communiquer plus vite, en temps réel, construire une relation plus directe et plus « intime » avec les adhérents.

- Créer une communauté d'adhérents.

- Nouer des partenariats pour soutenir ses activités et son projet - communication marketing.

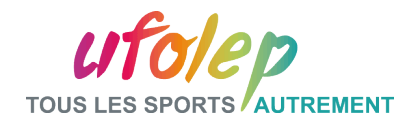

# Partie II – Les plus populaires :

Les réseaux sociaux les populaires sont :

#### **Facebook :**

Utilisateurs actifs mensuel : 1,3 milliards dans le monde dont 28 millions en FRANCE

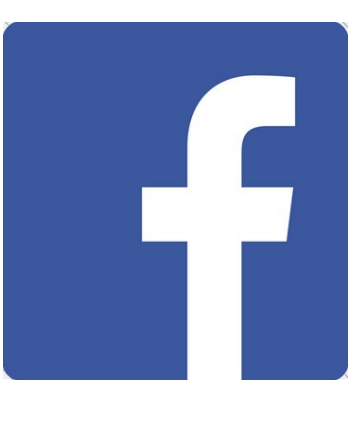

#### **Twitter :**

Utilisateurs actifs mensuel : 284 millions dans le monde dont 2,3 millions en FRANCE

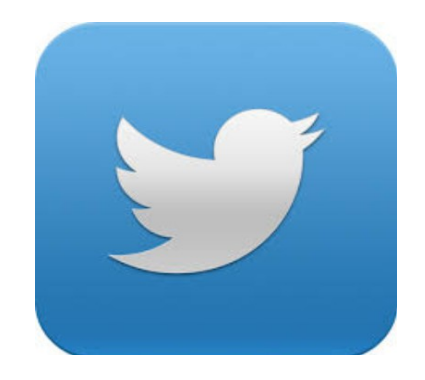

#### **Youtube :**

Plus d' 1milliard d'utilisateurs unique consultent Youtube Chaque mois. 2,7 millions de visiteurs uniques en FRANCE, par jour.

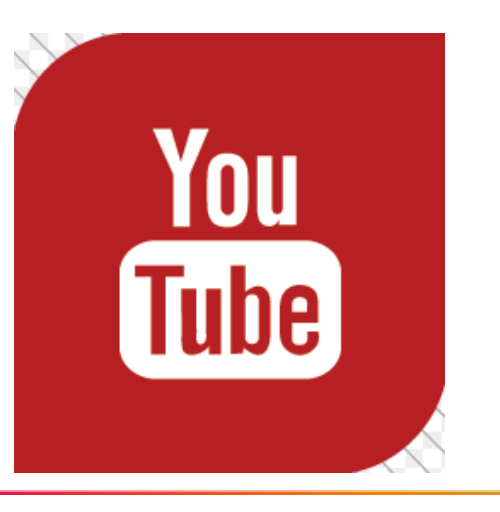

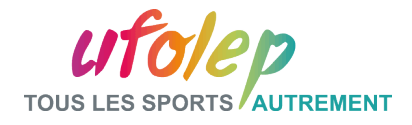

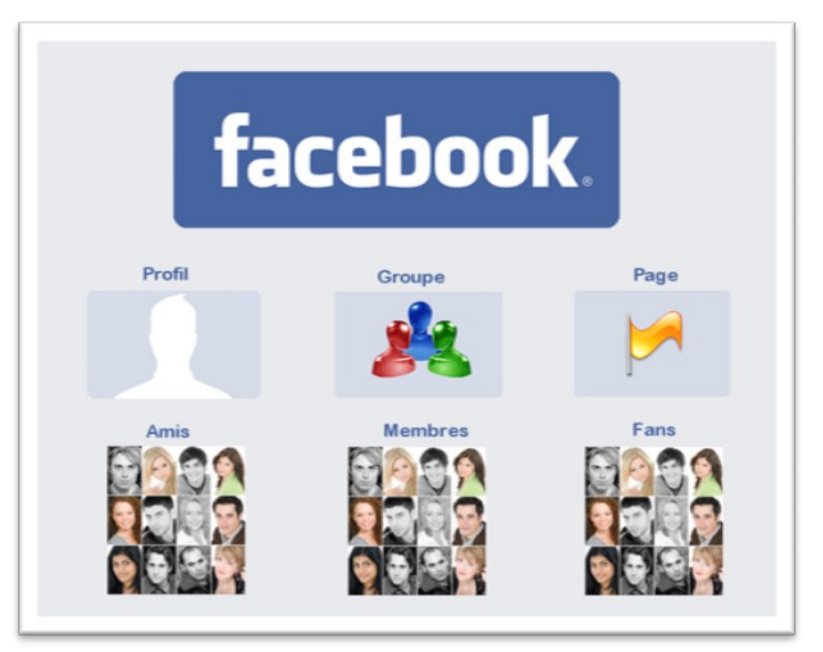

Les principales fonctionnalités de Facebook :

- Le profil : compte d'un individu
- Le groupe : centraliser des discussions autour d'un thème. Regroupe des membres
- La page : rattachée à une organisation (entreprise, association). Plate-forme officielle pour communiquer. Visible par tous les utilisateurs.

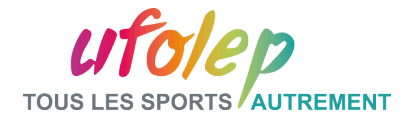

Un exemple de page Facebook de l'UFOLEP nationale :

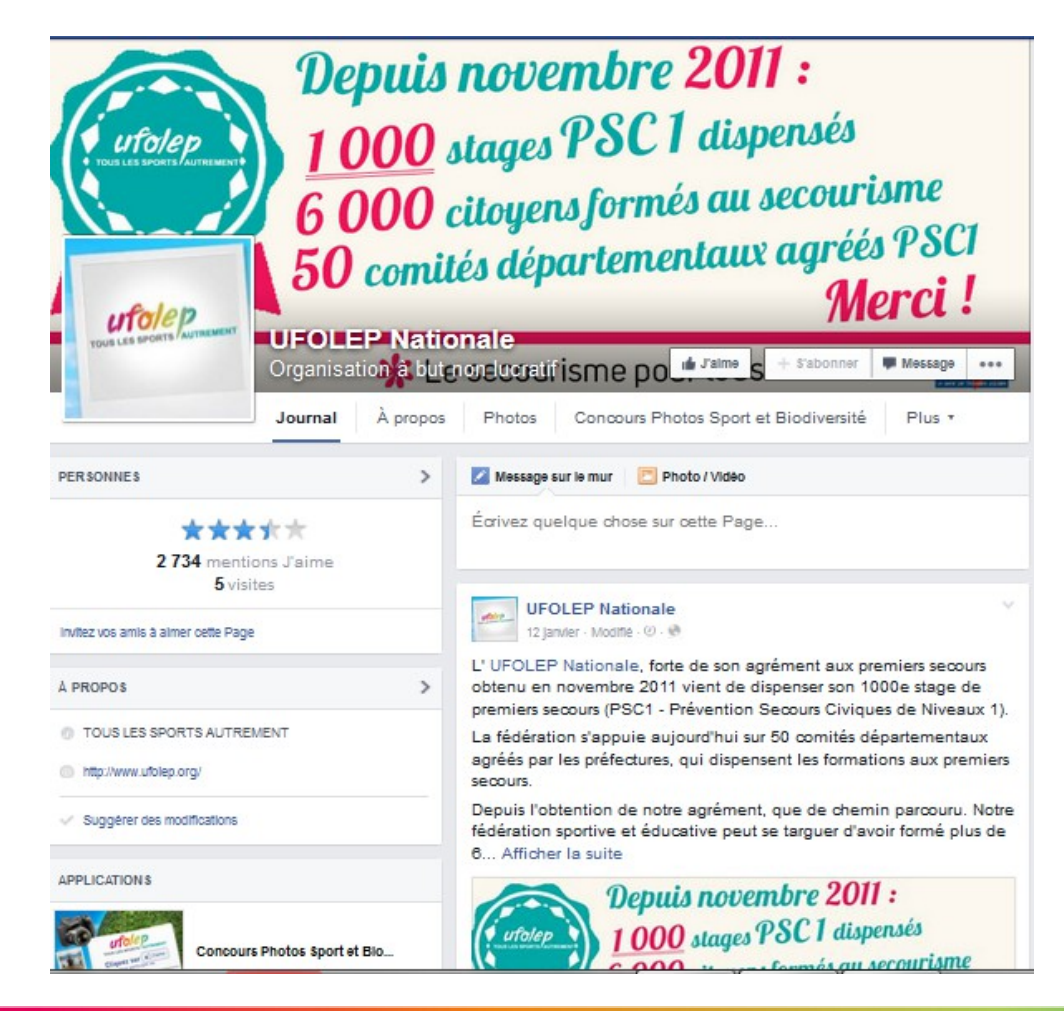

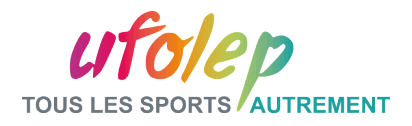

Rentabilité d'une présence sur facebook :

La Publicité :

Dans l'administration de votre page Vous pouvez créer des publicités, lesquelles apparaîtront Autour du fil d'actualités de l'audience choisie.

Pour une diffusion plus large, vous avez les liens sponsorisés via Google qui vous assurent un référencement plus que correct.

Facebook propose à ses annonceurs un accès direct vers les informations concernant ses membres, afin de les aider à mieux cibler leurs campagnes publicitaires. C'est l'achat de fichiers de données. Chez Facebook, si l'utilisateur clique sur la bannière publicitaire, elle sera automatiquement transmise à son réseau d'amis, un peu à la manière d'un virus. Une pratique à la limite de la légalité

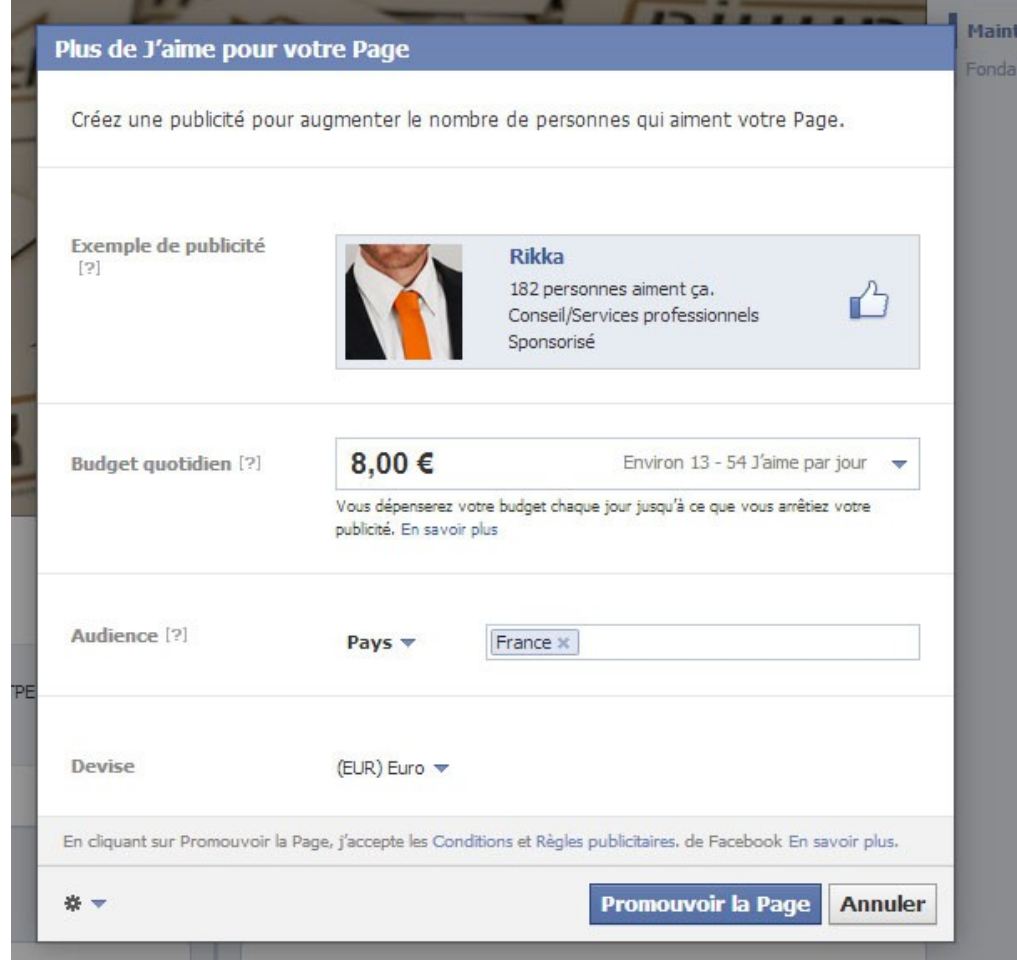

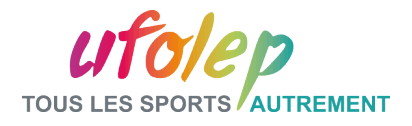

Des exemples d'outils Facebook à intégrer sur les sites UFOWEB ou sur celui du national

Pouvoir « Liker » un article et/ou le partager Pouvoir en temps réel voir les profils qui

Notre partenaire radio RIG Fm a proposé une émission en direct de plus d'une heure, permettant ainsi à tous les intervenants de cette journée d'avoir une fenêtre pour leur action et leur sport.

Le Comité Départemental UFOLEP avait, avec ses structures gonflables, déployé au pied des tours, son Playa Tour ... mais sans sable.

Un grand merci à toutes et tous, bénévoles des clubs, personnels des fédérations, et des collectivités, sans qui cette journée Sport Santé n'aurai pu avoir lieue.

Et bien sur Félicitations à tous les jeunes participants.

Sovez le premier de vos amis à **B** J'aime Partager indiquer que vous aimez ça.

aime la PAGE Facebook :

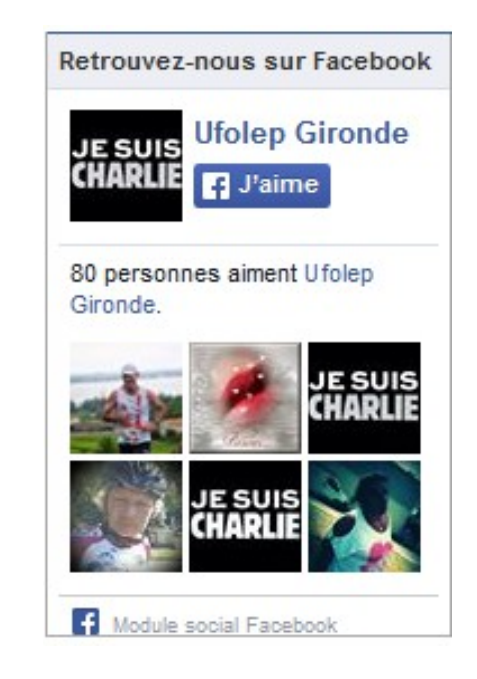

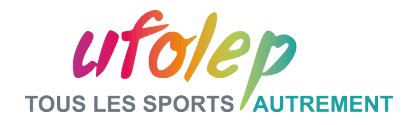

#### Partie II – Les plus populaires : - Twitter

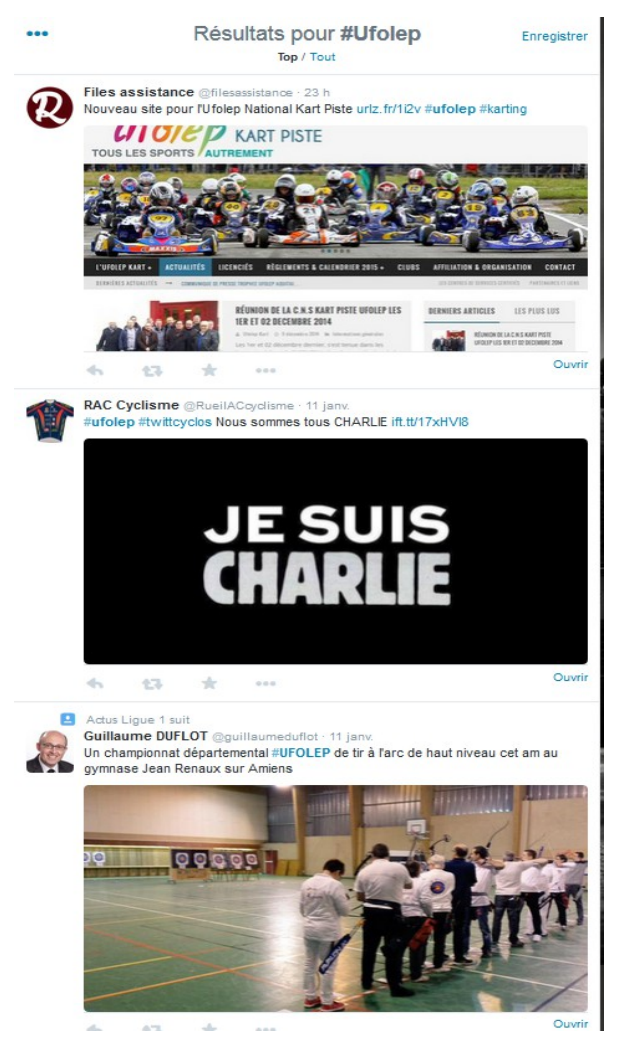

Les principales fonctionnalités de Twitter :

- Le profil : compte d'un individu ou d'une entité. Contrairement à Facebook, il n'y a pas de page ou de groupe. Cependant, les tweets sont visibles en temps réel par tous les utilisateurs.
- Le moteur interne : en tapant un mot clé, On reçoit les résultats en rapport parmi tous les tweets et en temps réel
- Le Hashtag : C'est un mot clé précédé d'un dièse, exemple #Twitter. Il s'insère dans les tweets et permettra à tout intéressé par le sujet de retrouver votre tweet.

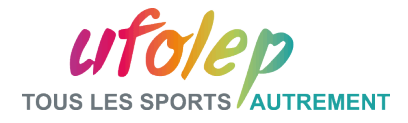

#### Partie II – Les plus populaires : - Twitter

#### L'exemple du compte twitter UFOLEP nationale :

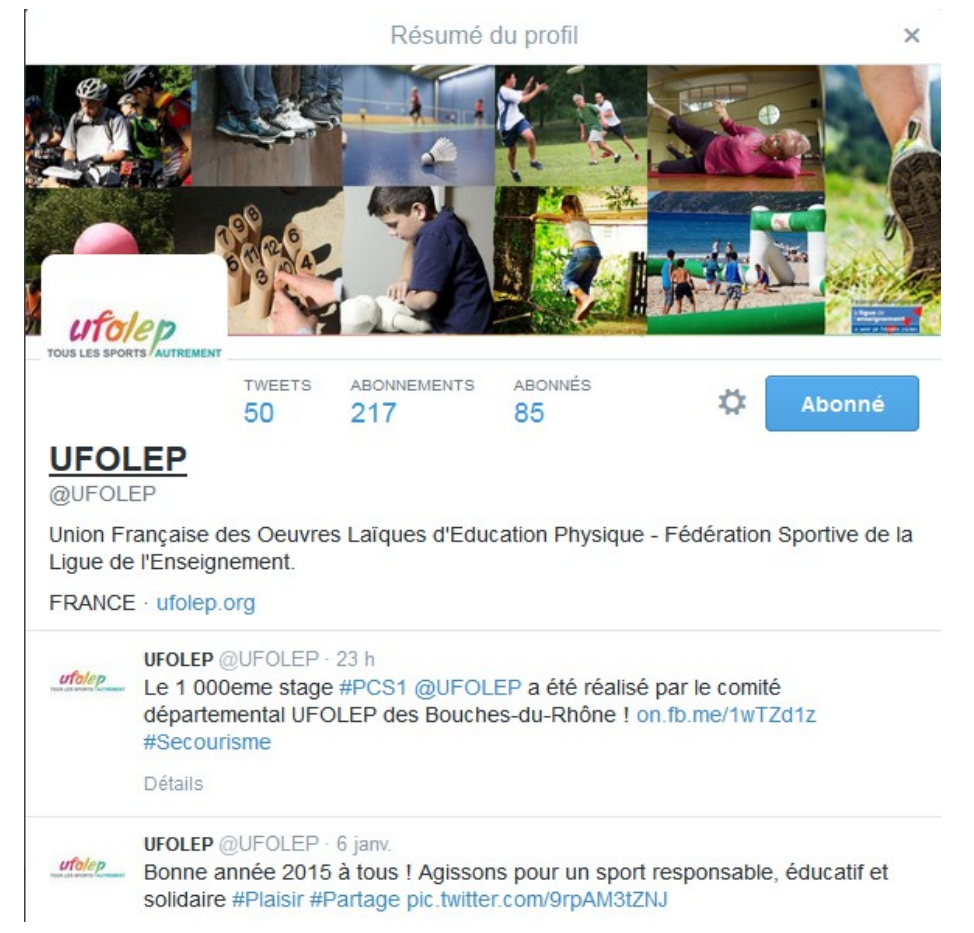

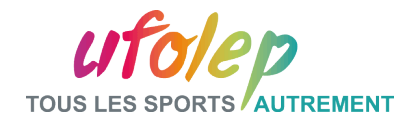

#### Partie II – Les plus populaires : - Youtube

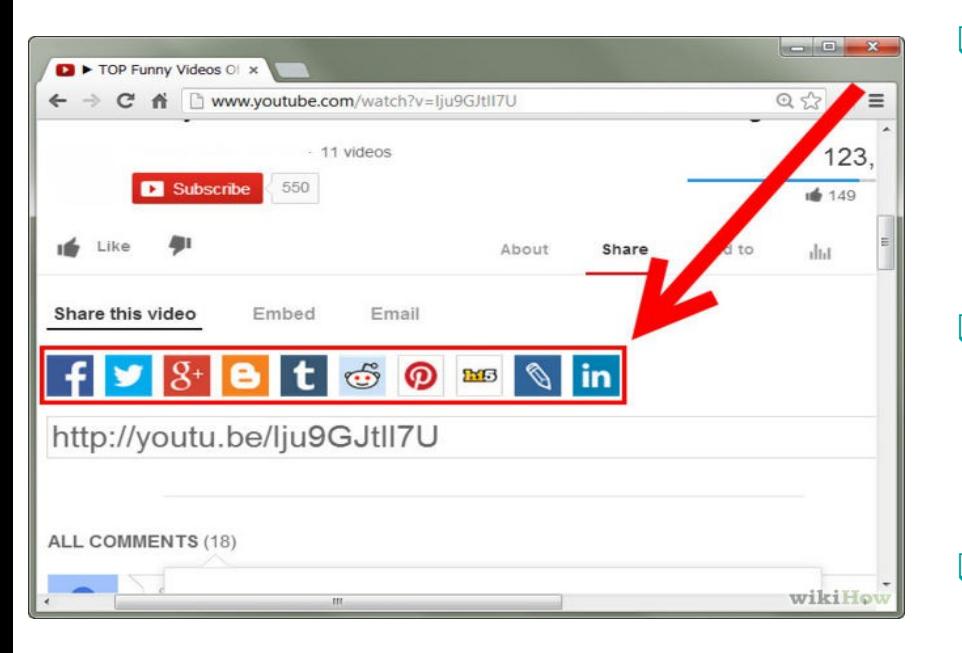

Les principales fonctionnalités de Youtube :

- Le profil : le compte Youtube correspond au compte Google. L'utilisateur pourra s'abonner aux chaînes qu'il souhaite et verra des propositions de vidéos en fonction de ses visionnages.
- La chaîne : Vous pouvez créer une chaîne Youtube. C'est-à-dire un espace ou vos publierez vos vidéos et les internautes intéressés pourront s'y abonner. C'est une immense vitrine.
- $\Box$  Le Partage : Youtube vous permet de partager vos vidéos sur les réseaux sociaux les plus populaires et également de les intégrer à votre site Internet. Ainsi vous couvrez tout votre panel d'utilisateurs et vous optimisez votre visibilité

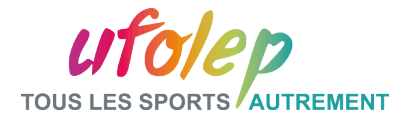

#### Partie II – Les plus populaires : - Youtube

#### L'exemple du comité UFOLEP de Guadeloupe avec sa chaîne YouTube

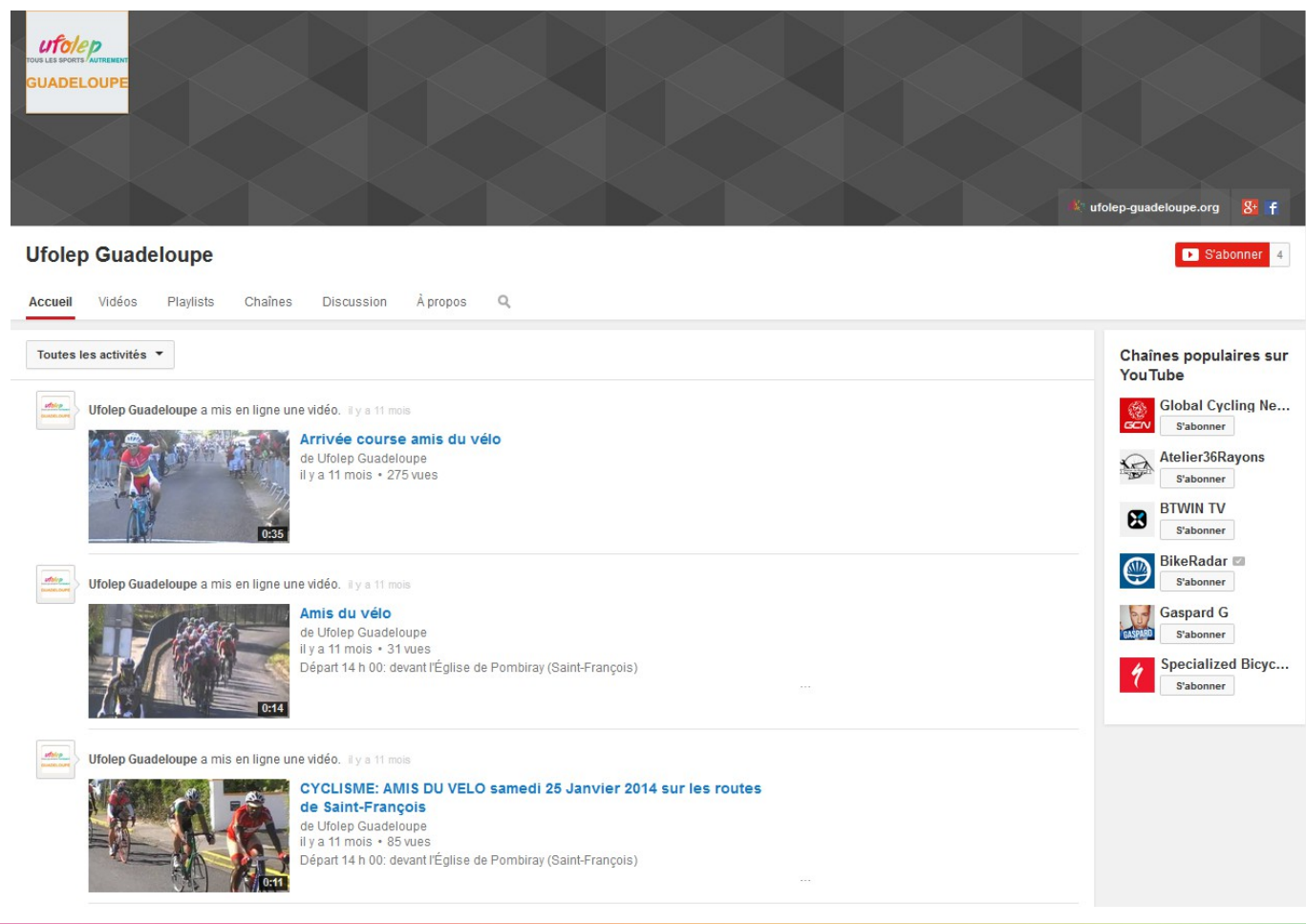

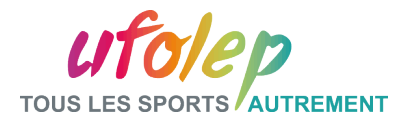

#### Partie III – Le Gestionnaire de Communauté

Le gestionnaire de communauté, ou le Community Manager en anglais, est celui qui est chargé de la communication au nom de l'association auprès des internautes et de tous les utilisateurs. Il doit promouvoir l'association au quotidien et sauvegarder son image en cas d'incident. Il est sur tous les fronts face au public.

Il est en charge de :

- Publier les communiqués
- Promouvoir les événements
- Publier les photos/vidéos
- La communication en cas d'incident

- L' Animation globale des réseaux sociaux de l'association afin d'attirer le plus d'adhérents possible et d'asseoir une bonne réputation et popularité.

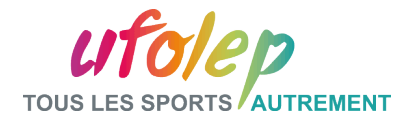

#### Partie IV – Les recommandations

#### Pour bien communiquer :

- 1. Désigner un Gestionnaire de communauté.
- 2. Définir une stratégie d'utilisation des réseaux sociaux
- 3. Lire la charte d'utilisation du service
- 4. Bien renseigner et paramétrer son profil
- 5. Faire des liens depuis son site, blog vers les réseaux sociaux et réciproquement
- 6. Diffuser des informations apportant une valeur ajoutée
- 7. Participer à des groupes de discussion selon ses objectifs
- 8. Interconnecter les réseaux sociaux pour un maximum d'efficacité dans la diffusion de l'information.
- 9. Faire attention au contenu que vous publiez.

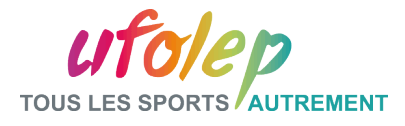

# Partie V – Avantages / Inconvénients

## Avantages :

- $\Box$  Diffusion « gratuite » et permanente d'information
- Des millions d'Utilisateurs
- $\Box$  Des outils adaptés pour les organisations
- Co construction et la co diffusion des messages
- Nouer directement en contact avec vos adhérents, vos donateurs, des bénévoles, des journalistes, etc.

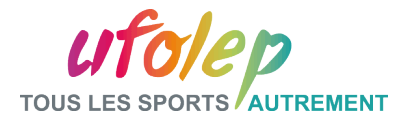

# Partie V – Avantages / Inconvénients

#### Inconvénients :

- $\Box$  Sécurité et confidentialité des données
- $\Box$  Décentralisation de la communication
- **Non maîtrise des conséquences**
- $\Box$  Exposition aux remarques et aux critiques
- La problématique de l'identité numérique

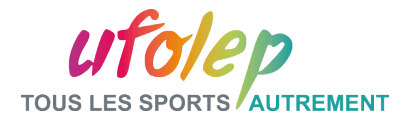

#### Conclusion :

Lackupturies Les réseaux sociaux sont indispensables pour promouvoir son activité. Avec ses millions de membres, voire ses milliards de visiteurs, ils sont une vitrine internationale de votre Association.

- Actualiser et partager un maximum l'information
- Ne pas hésiter à interconnecter vos réseaux sociaux. Par exemple mettre des liens vers votre site dans vos comptes et vice versa.
- Attention au contenu.

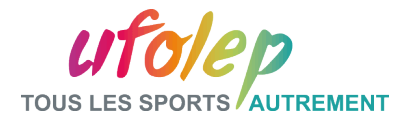

#### Conclusion :

- Les Sources :
- <http://www.blogdumoderateur.com/chiffres-facebook/>
- <https://www.youtube.com/yt/press/fr/statistics.html>
- <http://fr.slideshare.net/brunogarcia1972/promouvoir-une-associationgraceauxreseauxsociaux>
- Support Congrès 2013 Grau du Roi

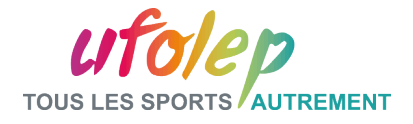

# Pour nous contacter : Pôle Communication UFOLEP

#### **Rosemary Paul-Chopin rpaul.laligue@ufolep-usep.fr**

**Noémie Vincent nvincent.laligue@ufolep-usep.fr**

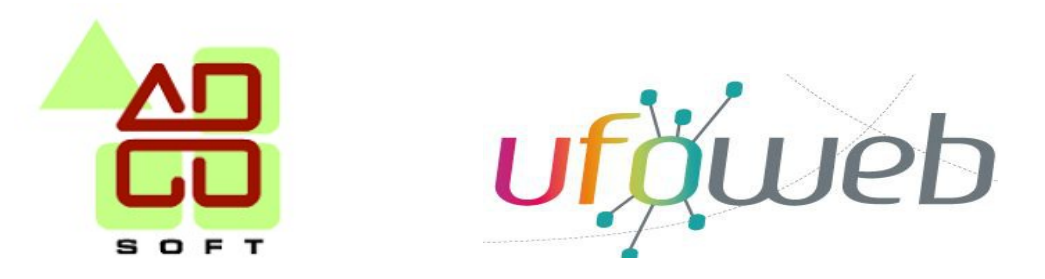

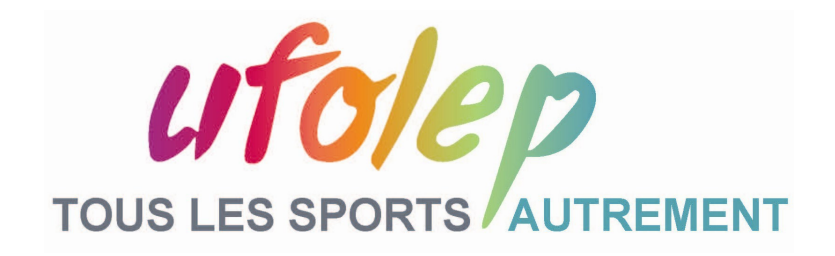

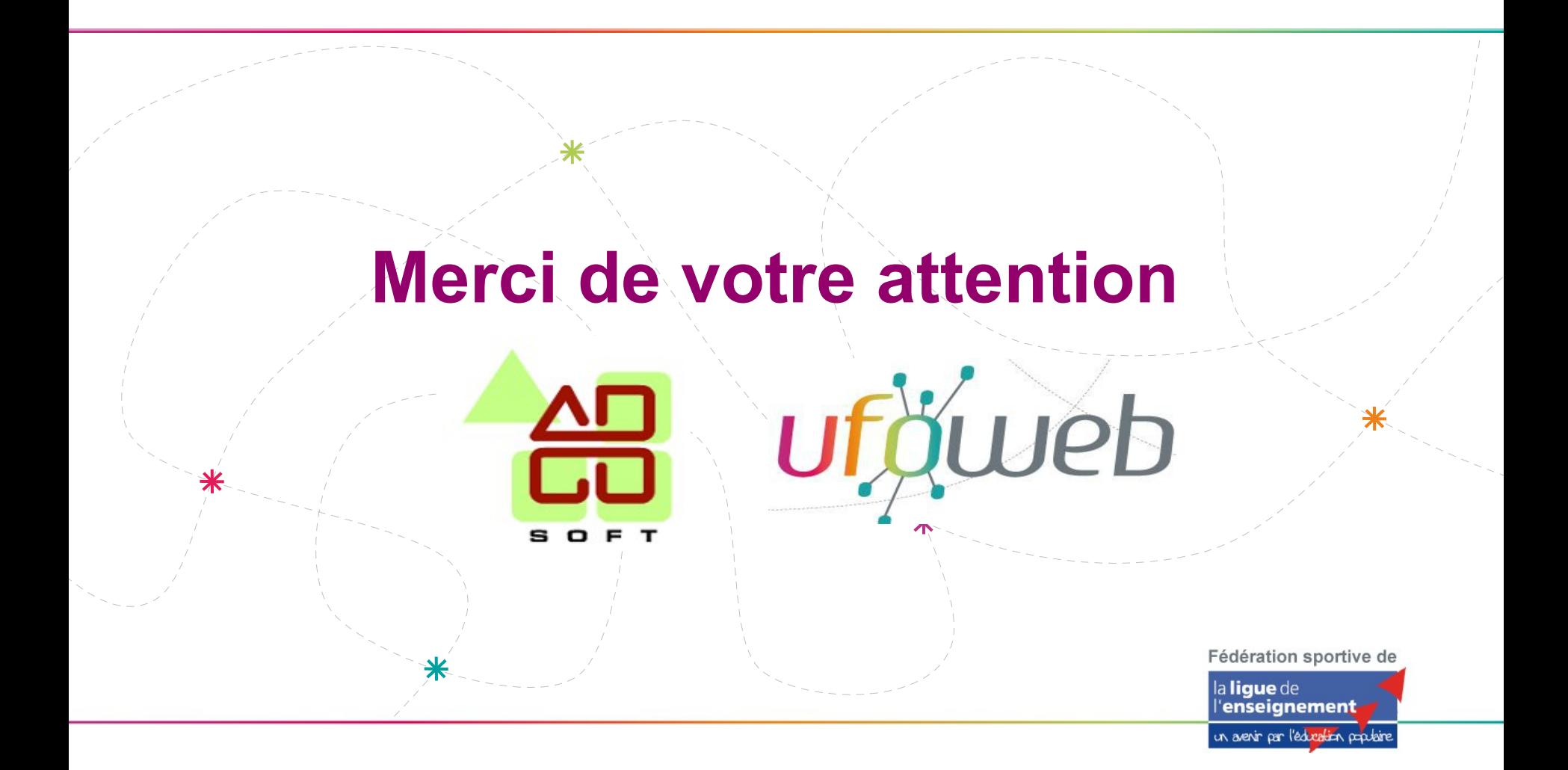